## **Browser Blocked Images**

If your images are being blocked on the app.menuvative website, it is most likely due to a change in your browser settings as a result of a browser update. To simplify what is happening, your browser is blocking images that are not protected by a secure socket layer (SSL). Apply the following change to your browser settings to fix this.

1. Click on the top left area of your browsers URL box to and open the "Settings" option.

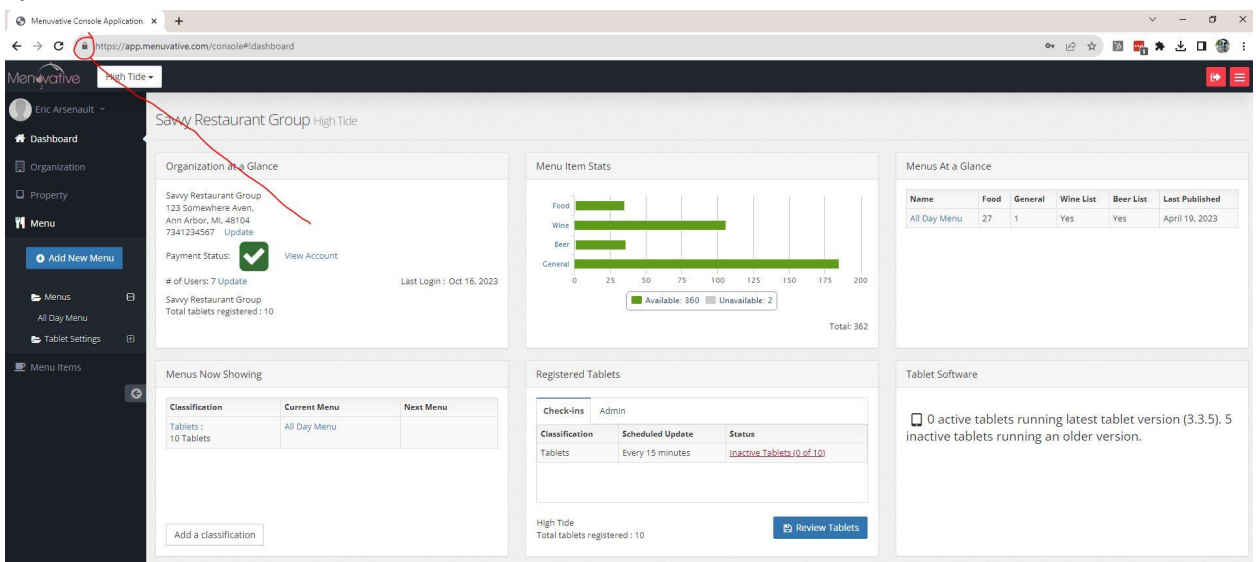

2. Click on "More settings and permission" to expand all of the site settings, find the setting labeled "Insecure Content" and change to "Allow"

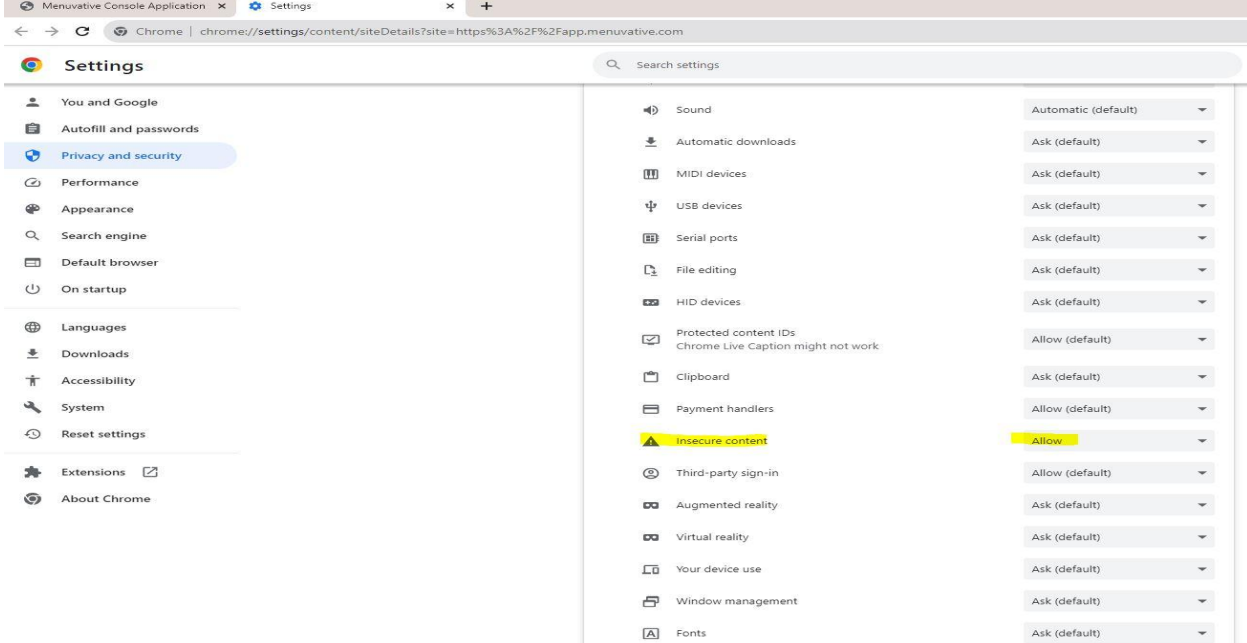